Pamäťové moduly<br>Používateľská príručka

© Copyright 2007 Hewlett-Packard Development Company, L.P.

Informácie obsiahnuté v tomto dokumente sa môžu zmeniť bez predchádzajúceho upozornenia. Jediné záruky vzťahujúce sa na produkty a služby spoločnosti HP sú uvedené v prehláseniach o výslovnej záruke, ktoré sa dodávajú spolu s produktmi a službami. Žiadne informácie uvedené v tejto príručke nemožno považovať za dodatočnú záruku. Spoločnosť HP nie je zodpovedná za technické alebo redakčné chyby či vynechaný text v tejto príručke.

Prvé vydanie: júl 2007

Katalógové číslo dokumentu: 448444-231

### **Upozornenie na produkt**

Táto používateľská príručka popisuje funkcie, ktoré sú k dispozícii pri väčšine modelov. Niektoré funkcie na vašom počítači nemusia byť k dispozícii.

# **Obsah**

Pridanie alebo výmena pamäťového modulu

# <span id="page-6-0"></span>**Pridanie alebo výmena pamäťového modulu**

Súčasťou počítača je jeden priestor pre pamäťový modul, ktorý sa nachádza na spodnej strane počítača. Pamäťová kapacita počítača sa dá rozšíriť výmenou existujúceho pamäťového modulu v zásuvke pre pamäťový modul.

- **VAROVANIE!** Pred inštaláciou pamäťového modulu vytiahnite napájací kábel a vyberte batérie, aby ste znížili riziko úrazu elektrickým prúdom a poškodenia zariadenia.
- **UPOZORNENIE:** Elektrostatický výboj (ESD) môže poškodiť elektronické súčasti. Pred vykonaním akéhokoľvek úkonu vybite statickú elektrinu dotykom s uzemneným kovovým predmetom.

Postup pridania alebo výmeny pamäťového modulu:

- **1.** Uložte si pracovné súbory.
- **2.** Vypnite počítač a zatvorte displej.

Ak neviete určiť, či je počítač vypnutý alebo v režime dlhodobého spánku, zapnite ho stlačením tlačidla napájania. Potom ho cez operačný systém vypnite.

- **3.** Odpojte všetky externé zariadenia pripojené k počítaču.
- **4.** Z elektrickej siete vytiahnite napájací kábel.
- **5.** Počítač položte na rovný povrch a otočte ho hore nohami.
- **6.** Z počítača vyberte batériu.
- **7.** Uvoľnite skrutku krytu priestoru pre pamäťový modul **(1)**.

<span id="page-7-0"></span>**8.** Kryt priestoru na pamäťový modul nadvihnite smerom od počítača **(2)**.

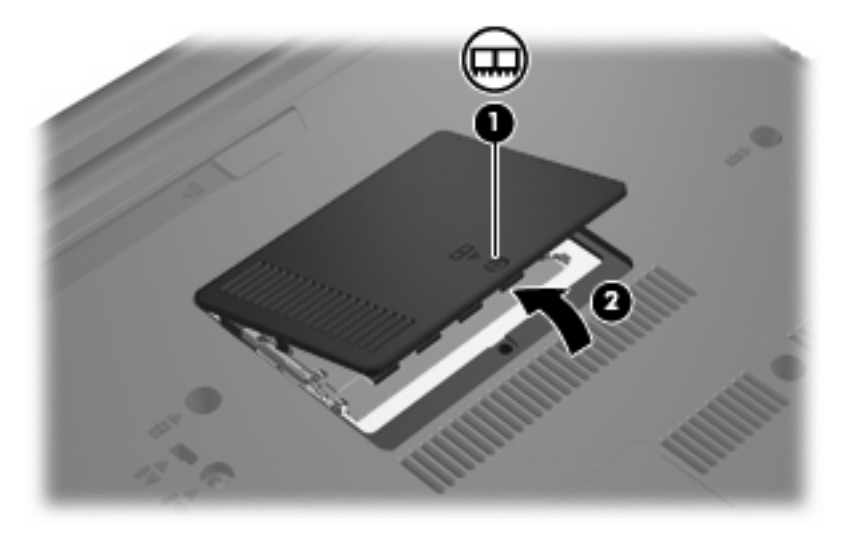

- **9.** Ak meníte pamäťový modul, vyberte existujúci pamäťový modul:
	- **a.** Odtiahnite zadržiavacie svorky **(1)** nachádzajúce sa po stranách pamäťového modulu.

Pamäťový modul sa nakloní.

- **UPOZORNENIE:** Pamäťový modul držte iba za okraje, aby nedošlo k jeho poškodeniu. Nedotýkajte sa častí na pamäťovom module.
- **b.** Uchopte okraj pamäťového modulu **(2)** a jemne ho vysuňte zo zásuvky pre pamäťový modul.

Ak po vybratí chcete zabezpečiť ochranu pamäťového modulu, vložte ho do elektrostaticky ochranného obalu.

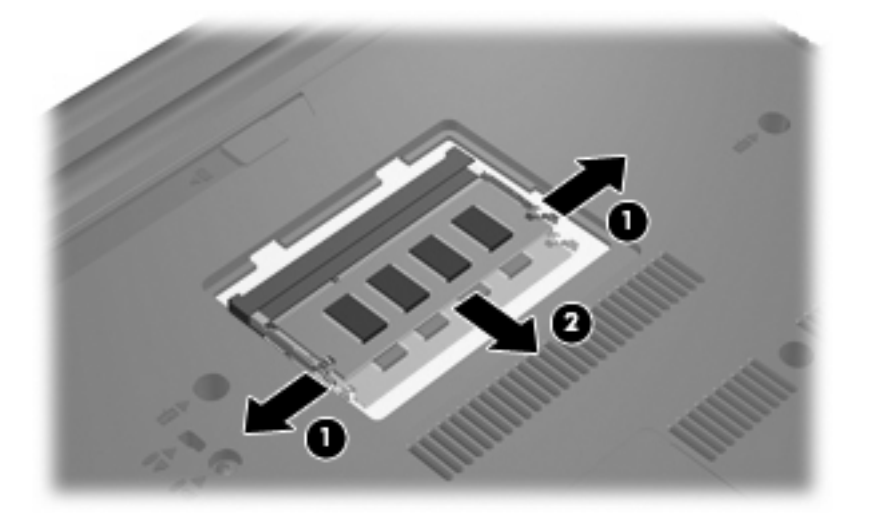

**10.** Vložte nový pamäťový modul:

- <span id="page-8-0"></span>**UPOZORNENIE:** Pamäťový modul držte iba za okraje, aby nedošlo k jeho poškodeniu. Nedotýkajte sa súčastí na pamäťovom module.
	- **a.** Okraj so zárezom **(1)** pamäťového modulu zarovnajte s plôškou v zásuvke pre pamäťový modul.
	- **b.** Pamäťový modul nakloňte, aby s povrchom priestoru na pamäťový modul zvieral 45-stupňový uhol, a modul **(2)** zasúvajte do zásuvky pre pamäťový modul, kým nezapadne na svoje miesto.
		- **UPOZORNENIE:** Pamäťový modul neohýbajte, aby nedošlo k jeho poškodeniu.
	- **c.** Jemne zatlačte na ľavý a pravý okraj pamäťového modulu **(3)**, kým zadržiavacie svorky nezapadnú na svoje miesto.

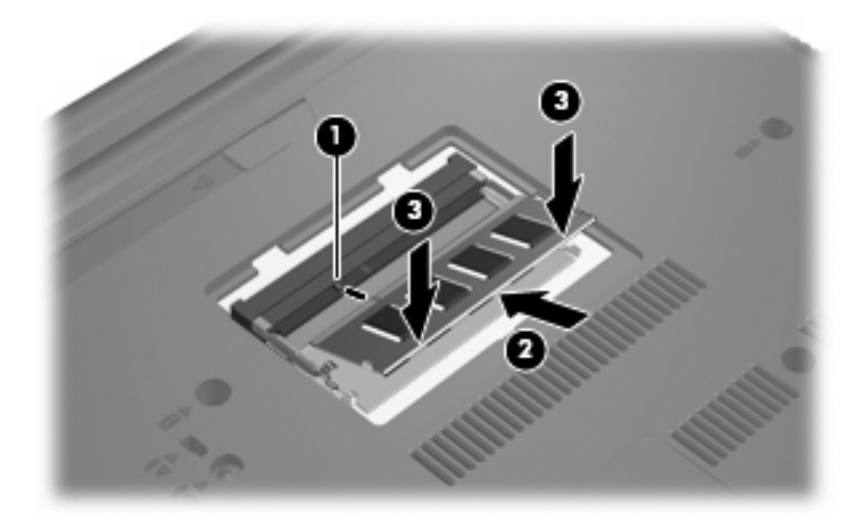

- **11.** Plôšky **(1)** na kryte priestoru na pamäťový modul zarovnajte podľa zárezov na počítači.
- **12.** Zatvorte kryt **(2)**.
- **13.** Zaskrutkujte skrutku krytu priestoru pre pamäťový modul **(3)**.

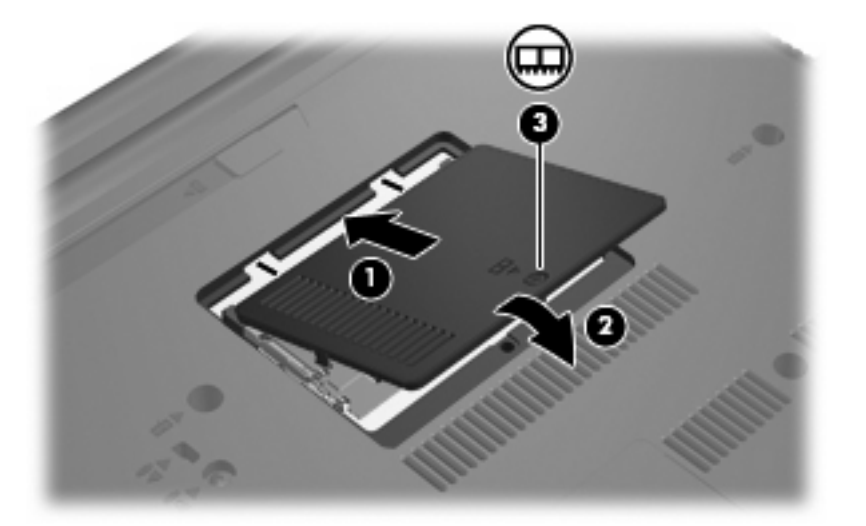

**14.** Vložte batériu.

- **15.** Znovu pripojte externý zdroj napájania a externé zariadenia.
- **16.** Zapnite počítač.

# <span id="page-10-0"></span>**Register**

### **K**

kryt priestoru na pamäťový modul vybratie [2](#page-7-0) výmena [3](#page-8-0)

### **P**

pamäť výmena pamäťových modulov [1](#page-6-0) pamäťový modul vloženie [2](#page-7-0) vybratie [2](#page-7-0)

výmena [1](#page-6-0)

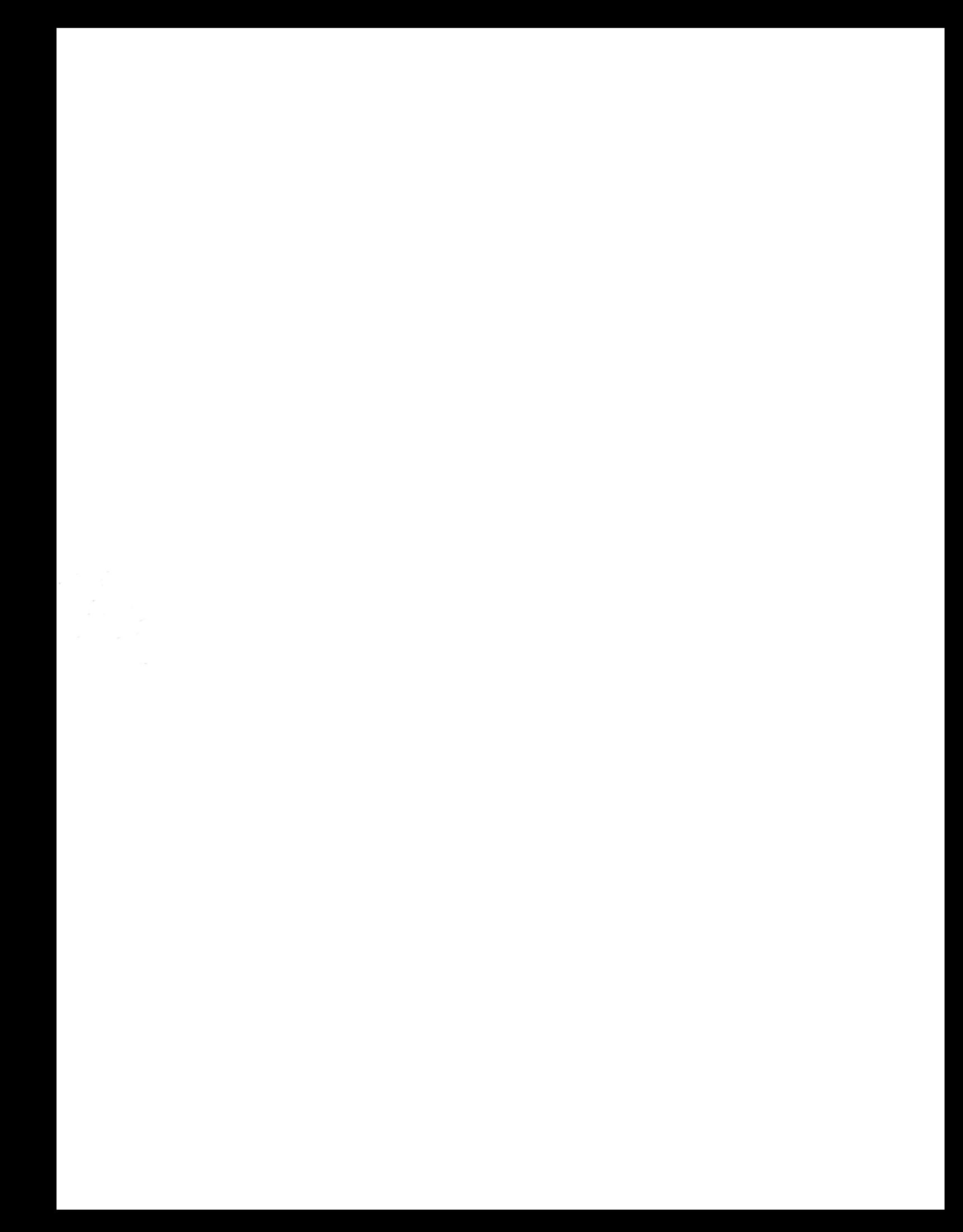